# **ІНВЕРТОР**

## **модель:**

# T500

# ІНТЕРФЕЙС КОРИСТУВАЧА

# **КЕРІВНИЦТВО ПО ЕКСПЛУАТАЦІЇ**

- - -

**УКТ ЗЕД 8504408400**

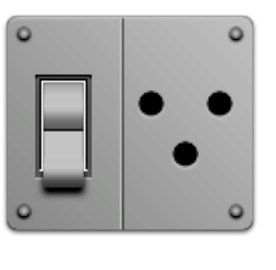

Редакція від 21-10-2018 /2

LEOTON.UA

### 1. ЗАГАЛЬНА ІНФОРМАЦІЯ

 **Інвертор серії Т** є складним електронним виробом – мікрокомп'ютером, що працює під управлінням спеціалізованої програми. У зв'язку з цим, а також враховуючи велику кількість функцій, режимів та налаштувань, користування апаратом в повному об'ємі потребує від Вас певного рівня підготовки, який можна отримати ретельно вивчаючи дане керівництво.

### **ІНВЕРТОР Т** дозволяє:

- в режимі реального часу відображати параметри роботи інвертора (робота від мережі або від батарей, напруга на акумуляторному блоці), а також параметри підключених навантажень (потужність підключених навантажень в Вт)
- організувати збір статистичної інформації про аварійні ситуації в роботі інвертора з метою аналізу та пошуку проблем в наявній мережі електроживлення
- в режимі реального часу відображати перевищення допустимих значень параметрів роботи інвертора/Мережі/Батарей і повідомляти про це користувача (звуковий сигнал, а також інформаційний сигнал на дисплеї)

### 2. ПЕРЕДНЯ ПАНЕЛЬ

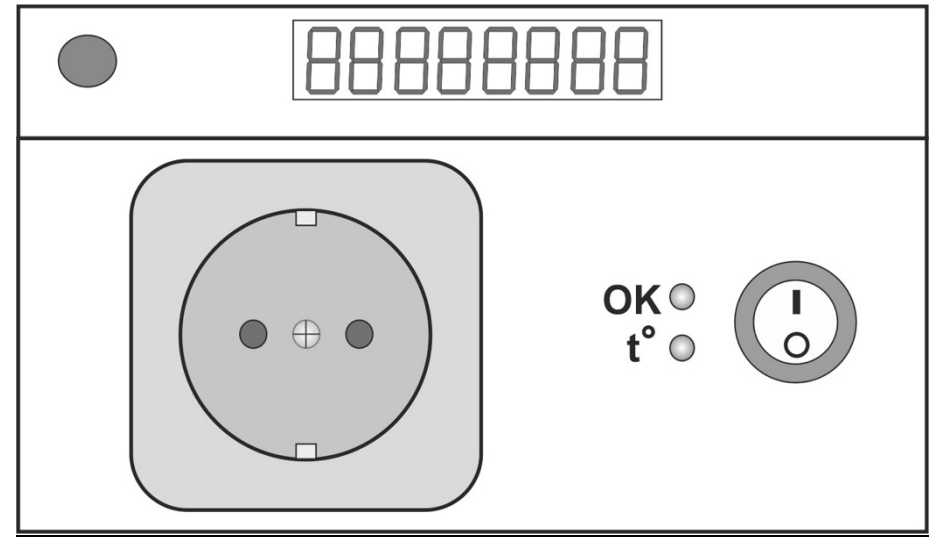

*Мал. 1. Передня панель інвертора серії Т*

1. Кнопка Вкл/Викл інвертора. В положенні Викл програмна оболонка інвертора, а також сам модуль інвертора знаходиться в неактивному знеструмленому стані.

Інвертор знаходиться в режимі Bypass. Пропускна потужність режиму Bypass обмежена номінальною потужністю Вашої редакції інвертора (див. технічні характеристики).

- 2. Світлодіод ОК
	- **ЗЕЛЕНИЙ:** усі параметри інвертора знаходяться в допустимих значеннях . - **ЗЕЛЕНИЙ: БЛИМАЮЧИЙ:** працює модуль інвертора в режимі перетворювання від акумуляторів або недостатній рівень напруги на

акумуляторі (нижче за 12.6В)

3. Світлодіод Температура: - **НЕАКТИВНИЙ:** робота від мережі АС 220В. - **АКТИВНИЙ:** перевищення допустимого рівня температури (більш ніж 70 градусів або рівень температури не досягнув безпечного рівня після температурного блокування.

- 4. Інформаційний дисплей.
- 5. Кнопка ОК (підтвердження (довге натиснення 3с, вхід в меню та навігація короткий натиск).

У Вашому інверторі серії «Т» ( далі за текстом «інвертор») встановлене мікропроцесорне управління з системою відображення інформації , що виконане на світлодіодному дисплеї . Нижче приводяться всі варіанти роботи системи з розшифруванням значень і параметрів на дисплеї. Переключення екранів виконується короткочасним натисканням кнопки, що знаходиться зліва від дисплею.

### 3. ВАРІАНТИ ЕКРАНІВ ТА ЇХ РОЗШИФРУВАННЯ:

### **Екран 1**

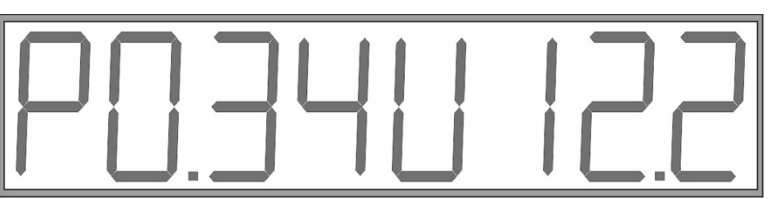

Потужність поточного навантаження в кВт і напруга на АКБ в В. Наприклад, зараз на екрані: Потужність навантаження 340 Вт і напруга на АКБ 12,2 В

### **Екран 2**

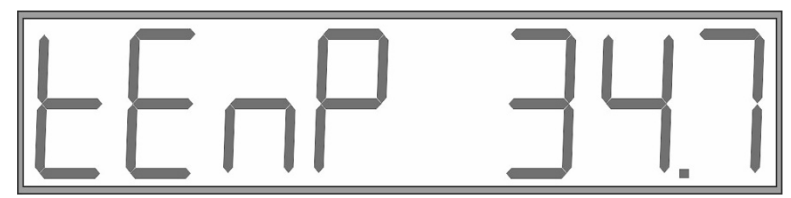

Температура на перетворюючому модулі в градусах . Наприклад: Температура перетворюючого модуля 34,1 градуса

### **Екран 3**

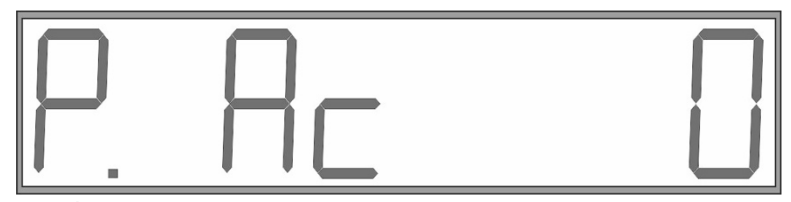

Лічильник кВт/год напрацьованих у режимі «транзиту мережі» . Наприклад: Якщо навантаження 200 Вт і інвертор напрацював від напруги з ним 100 год, то на екрані відобразиться число 20

**Екран 4**

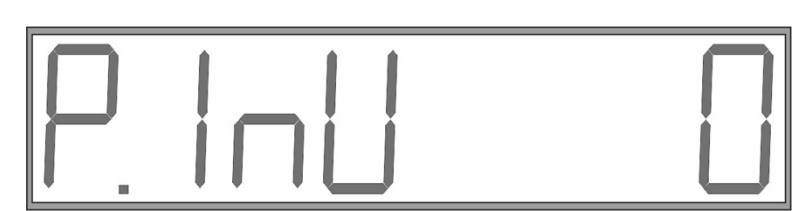

Лічильник кВт/год напрацьованих у режимі «Інвертора»( аналогічно екрану 3)

**Екран 5**

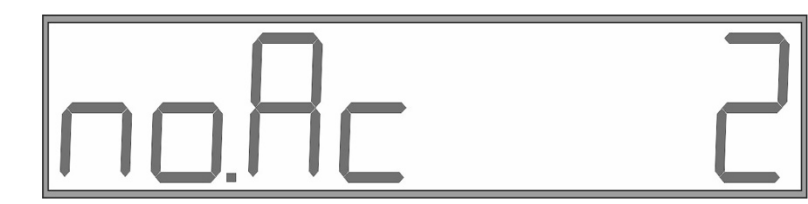

Кількість пропадань напруги на вході інвертора

### **Екран 6**

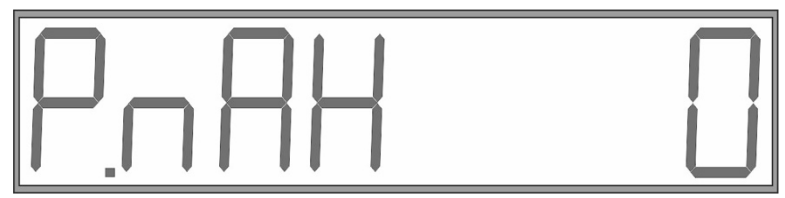

Кількість перевищень потужності навантаження більше за пускову потужність інвертора

### **Екран 7**

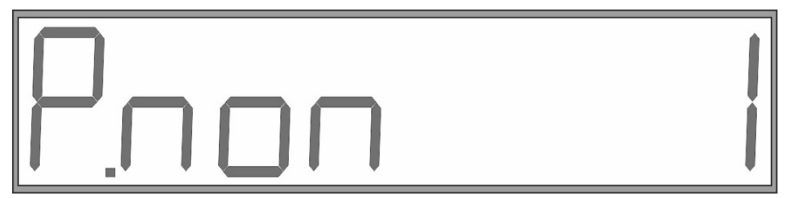

Кількість перевищень потужності навантаження більше номінальної потужності інвертора

### **Екран 8**

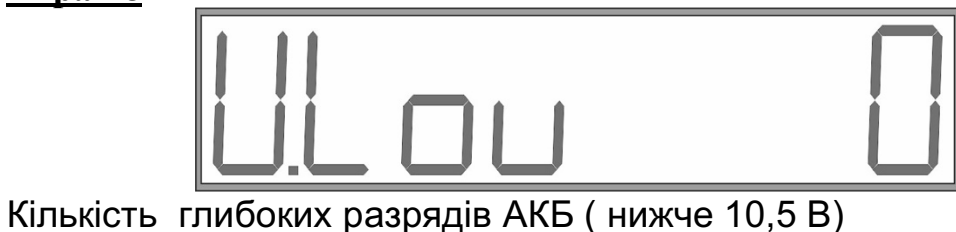

**Екран 9**

![](_page_3_Figure_12.jpeg)

Кількість перезаряджань АКБ (більше 15,0 В)

### **Екран 10**

![](_page_3_Figure_15.jpeg)

Кількість перегрівів інвертора більше 70 градусів

### **Екран 11**

![](_page_4_Picture_1.jpeg)

Управління звуком . Увімкнення та вимкнення звуку виконується натисканням кнопки зліва від індикатора на протязі більше 3 с

### **Екран 12**

![](_page_4_Figure_4.jpeg)

Перезапуск системи управління інвертора . Досягається натисканням кнопки на протязі більше 3 с.

### **Особливості роботи системи управління та відображення інформації інверторів серії «Т»:**

- 1. Робочі екрани 1 і 2 головні робочі екрани. Якщо один з них активований, то він буде відображати весь час роботи інвертора. Усі інші екрани – додаткові. Якщо Ви на протязі 30 с не виконували ніяких дій з системою управління , система управління автоматично перейде до екрану 1
- 2. На екрані 1 або 2 довге натискання та утримання кнопки управлінння призводить до відображенння на дисплеї поточної версії програмного забезпечення ( ПЗ)
- 3. Якщо за параметрами, які відображені на екрані 1 або 2, виникло перевищення номінальних значень , то даний параметр буде блимати, показуючи поперемінно його значення в цифрах або прочерки.
- 4. Граничні значення по параметрах екранів 1 та 2 :

**U** на АКБ більше 15,0 В

Менше 10,5 В

- **Р** номінальна більше 500 Вт Максимальна більше 600 Вт
- **t** більше 70 градусів

### **Особливості першого запуску інвертора:**

Перший запуск інвертора відбудеться тільки при таких параметрах :

- **t** менше або дорівнює 50 градусам
- **U -** на АКБ не менше 11,9В
- **Р -** навантаження менше 500 Вт

При перевищенні інвертором будь-якого з параметрів його граничних значень інвертор блокується . Автоматичне розблокування інвертора відбудеться посля досягнення «спрацьованим параметром» таких величин :

**t** (70 град) – зниження до 40 градусів

**U** - збільшення напуги на АКБ більше 12,6 В

**Р** – інвертор намагається через 1 хв увімкнутися тричі і, якщо параметр не прийшов в норму на 3 раз, інвертор остаточно блокується.

В останньому випадку на екрані з'явиться надпис

![](_page_5_Figure_2.jpeg)

**BLOCKED** і реле від'єднає навантаження. Повторно інвертор намагається увімкнутися через 1 хв ( тричі, а потім остаточне блокування ). Примусово інвертор можна увімкнути натисканням кнопки зліва від дисплею.

**Особливості управління кулером ( вентилятором охолодження).** Кулер в інверторі вмикається в залежності від трьох параметрів: **t** , **U** на АКБ і **Р** навантаження. Процесор аналізує їх поточний стан і в залежності від їхнього стану формує програму вмикання кулера та його тривалість. При температурі нижче 35 градусів на модулі інвертора кулер може не включатися зовсім.

### **Особливості службової інформації при запуску інвертора**

Якщо при запуску інвертора на дисплеї з'явиться повідомлення :

![](_page_5_Picture_7.jpeg)

**LOUU VCC** - це означає, що напруга споживання системи управління

нижче 8 В . Це може бути викликане декількома причинами :

- 1. Напруга на АКБ нижче 8В і це пов'язано з несправністю АКБ або неможливістю ії заряду.
- 2. У Вас відсутня вхідна напруга або вийшов з ладу вхідний мережевий запобіжник. Це призвело до того, що інвертор розрядив АКБ і, відімкнувши навантаження, довгий час знаходився в такому стані.
- 3. Якщо мережа на вході приладу присутня і мережевий запобіжник справний , тоді це означає, що зарядний модуль не може зарядити АКБ або несправний. Необхідно перевірити роботу зарядного модуля згідно інструкції.
- 4. Якщо мережа на вході присутня, зарядний модуль справний , на АКБ більше 8 В , а на дисплеї як і раніше присутній надпис

**LOUU VCC** , тоді це означає, що несправний внутрішний модуль

споживання і необхідно звернутися в сервісну службу.

Надпис **LOUU VCC** зникне при досягненні напруги на системі управління більше 8 В.

Якщо при запуску інвертора на дисплеї з'являється надпис

**DATA ERR** , це свідчить про несправність приладу , тому інвертор необхідно віднести в сервісну службу.

![](_page_7_Picture_0.jpeg)

![](_page_7_Picture_1.jpeg)

**КИЇВ - 2018**